# **Recopier des réponses d'autres participants ou d'autres instruments**

Il est possible de recopier une réponse (d'un autre instrument fermé) en consultant des petits tableaux que l'on ouvre en cliquant sur une petite icône « + ». Ainsi, on peut choisir les réponses pour n'importe quelles questions et éventuellement les recopier.

Ces petits tableaux s'ouvrent et se referment **par item**, via les icônes « + » ou « - ».

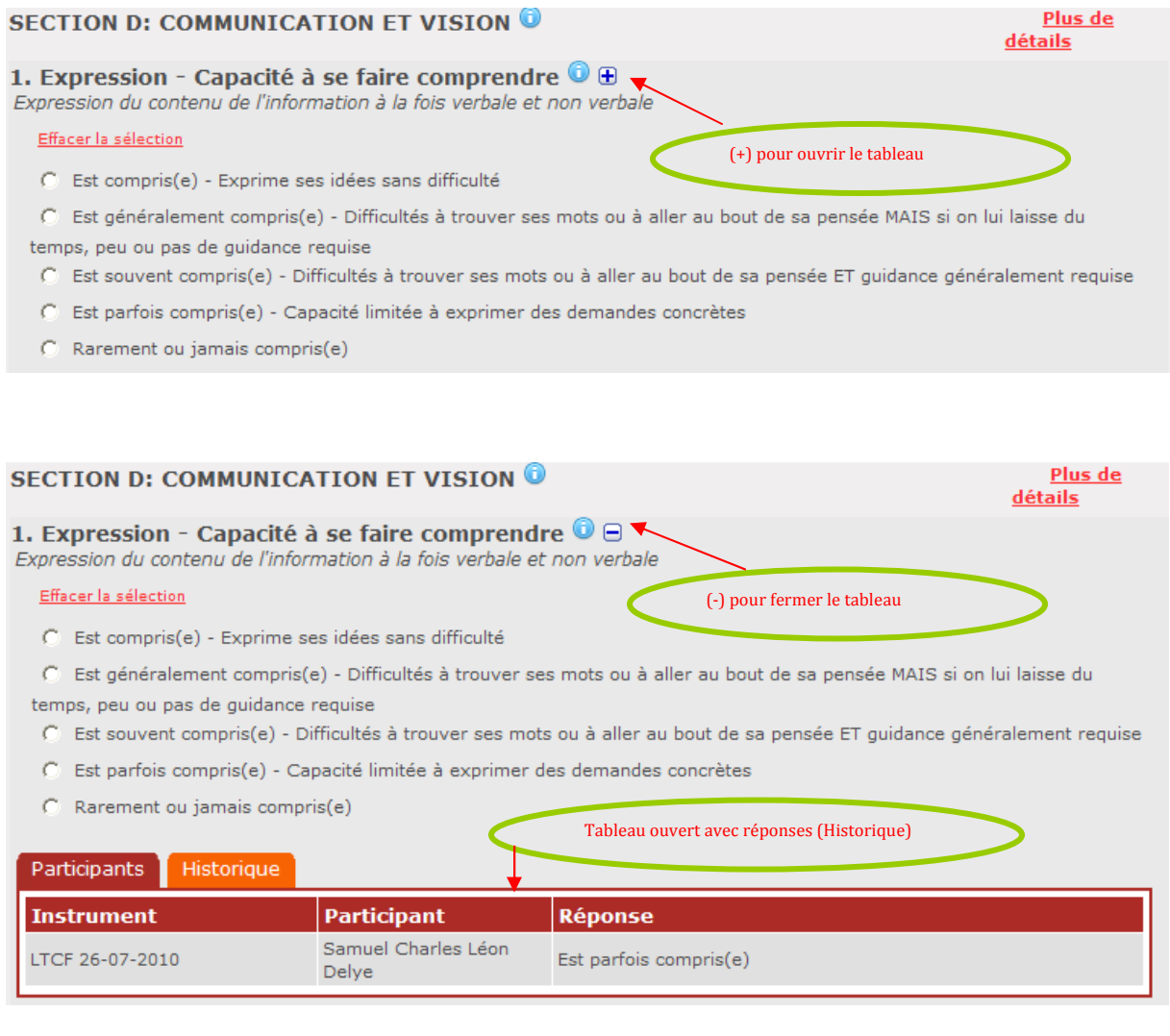

En cliquant sur « Plus de détails » et « Moins de détail », les tableaux apparaissent en une **page complète (section)**.

## **SECTION D: COMMUNICATION ET VISION 6**

#### 1. Expression - Capacité à se faire comprendre  $\mathbf{\Theta} \oplus$

Expression du contenu de l'information à la fois verbale et non verbale

### Effacer la sélection

- C Est compris(e) Exprime ses idées sans difficulté
- C Est généralement compris(e) Difficultés à trouver ses mots ou à aller au bout de sa pensée MAIS si on lui laisse du temps, peu ou pas de quidance requise
- C Est souvent compris(e) Difficultés à trouver ses mots ou à aller au bout de sa pensée ET guidance généralement requise
- Est parfois compris(e) Capacité limitée à exprimer des demandes concrètes
- C Rarement ou jamais compris(e)

## $*$  TOP  $*$

## 2. Compréhension - capacité à comprendre les autres <sup>®</sup> +

Compréhension du contenu d'informations verbales (de n'importe quelle manière, avec prothèse auditive si utilisée habituellement)

#### Effacer la sélection

- C Comprend Bonne compréhension
- C Comprend généralement Manque une partie/le but du message MAIS comprend l'essentiel de la conversation
- C Comprend souvent Manque une partie/le but du message MAIS après répétition ou explication peut souvent comprendre la conversation
- C. Comprend parfois Répond adéquatement seulement à un message simple et direct
- C Comprend rarement ou jamais

## **SECTION D: COMMUNICATION ET VISION O**

### 1. Expression - Capacité à se faire comprendre  $\overline{0}$   $\overline{0}$

Expression du contenu de l'information à la fois verbale et non verbale

### er la sélection

C Est compris(e) - Exprime ses idées sans difficulté

C Est généralement compris(e) - Difficultés à trouver ses mots ou à aller au bout de sa pensée MAIS si on lui laisse du temps, peu ou pas de quidance requise

- C Est souvent compris(e) Difficultés à trouver ses mots ou à aller au bout de sa pensée ET guidance généralement requise
- C Est parfois compris(e) Capacité limitée à exprimer des demandes concrètes
- Rarement ou jamais compris(e)

#### Participants Historique

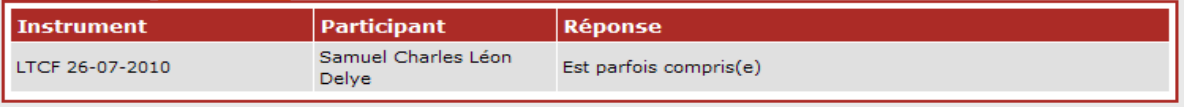

#### $+$  TOP  $+$

### 2. Compréhension - capacité à comprendre les autres  $\mathbf{\Theta} \oplus$

Compréhension du contenu d'informations verbales (de n'importe quelle manière, avec prothèse auditive si utilisée habituellement)

#### Effacer la sélection

- C Comprend Bonne compréhension
- C Comprend généralement Manque une partie/le but du message MAIS comprend l'essentiel de la conversation
- Comprend souvent Manque une partie/le but du message MAIS après répétition ou explication peut souvent comprendre la conversation
- C Comprend parfois Répond adéquatement seulement à un message simple et direct
- Comprend rarement ou jamais

## Participants Historique

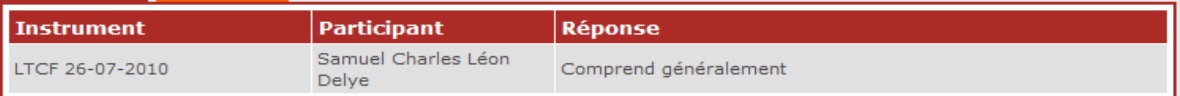

 $\blacktriangleright$  détails Pour fermer tous les tableaux de cette page (section)

Pour ouvrir tous les tableaux de cette page (section)

Plus de

Moins de

détails

Lorsqu'un tableau est ouvert,

- On peut consulter, quand **l'instrument est « ouvert »**, des réponses d'un autre instrument complété antérieurement (« Historique ») et éventuellement les recopier. Ceci ne peut se faire bien sûr que si on a les droits d'accès nécessaires.
- Le **responsable de l'instrument d'évaluation** peut, lorsque **l'instrument est « en attente »**, consulter les réponses des autres soignants (« Participants ») qui ont participé au remplissage de l'instrument et éventuellement les recopier. Ceci n'est pas possible lorsque l'instrument est « ouvert » et ce, pour éviter qu'un responsable de l'instrument d'évaluation prenne une décision définitive sur base d'une réponse provisoire d'un ou des participant(s) à l'évaluation.

Ce choix s'opère au moyen de deux onglets.

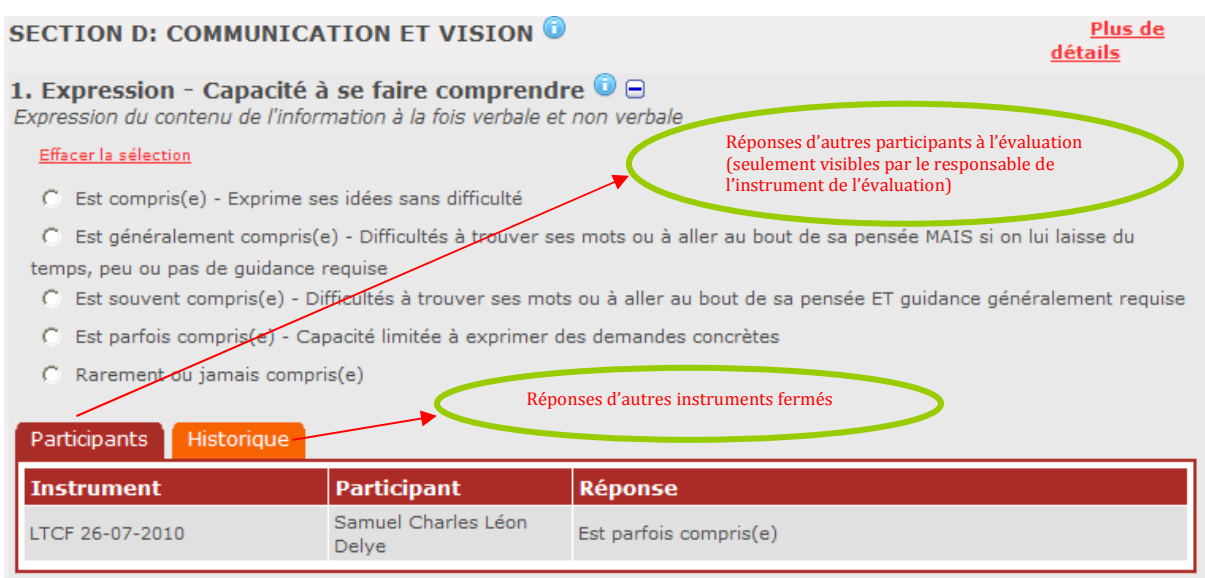

Lorsqu'on qu'on clique sur l'onglet « Historique », des réponses d'instruments d'évaluation complétés et fermés apparaissent dans l'ordre chronologique décroissant, pour l'item sélectionné.

Cet aperçu renseigne le type d'instrument(s) complétés (HC, LTCF,…), le responsable de l'instrument de l'évaluation et les(s) réponse(s) encodée(s).

## **SECTION D: COMMUNICATION ET VISION O**

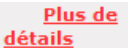

## 1. Expression - Capacité à se faire comprendre  $\mathbf{0} \boxminus$

Expression du contenu de l'information à la fois verbale et non verbale

#### Effacer la sélection

- C Est compris(e) Exprime ses idées sans difficulté
- C Est généralement compris(e) Difficultés à trouver ses mots ou à aller au bout de sa pensée MAIS si on lui laisse du temps, peu ou pas de guidance requise
- C Est souvent compris(e) Difficultés à trouver ses mots ou à aller au bout de sa pensée ET guidance généralement requise
- C Est parfois compris(e) Capacité limitée à exprimer des demandes concrètes
- $C$  Rarement ou jamais compris(e)

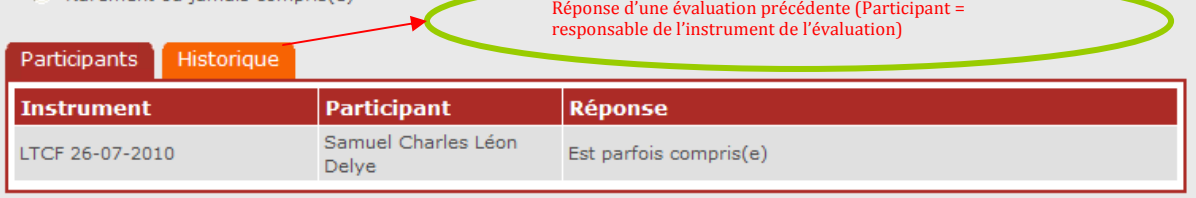

Pour recopier une réponse, on ne peut le faire qu'en cliquant sur une seule case du tableau (case réponse) ; cette réponse sera automatiquement recopiée au bon endroit.

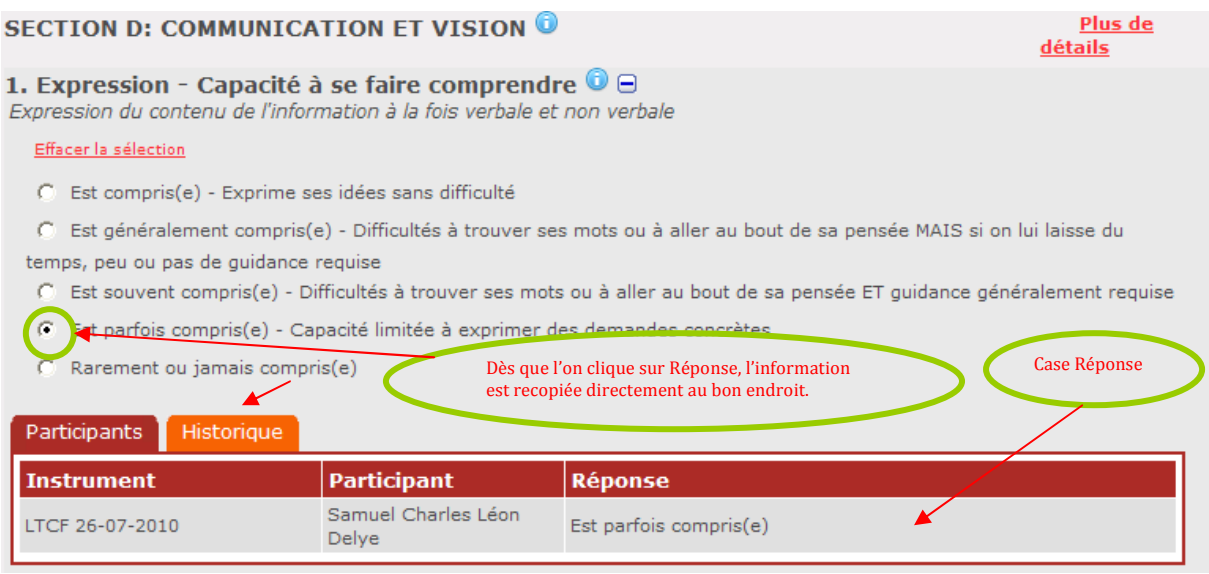

En cliquant sur **l'onglet « Participants »** (dans le cas d'un instrument « en attente »), le **responsable de l'instrument d'évaluation** peut voir le nom des autres soignants éventuels qui ont participé à l'évaluation et les réponses données pour l'item sélectionné. Si le responsable de l'instrument d'évaluation souhaite recopier une réponse, il clique sur la case réponse du tableau et celle-ci est automatiquement recopiée.

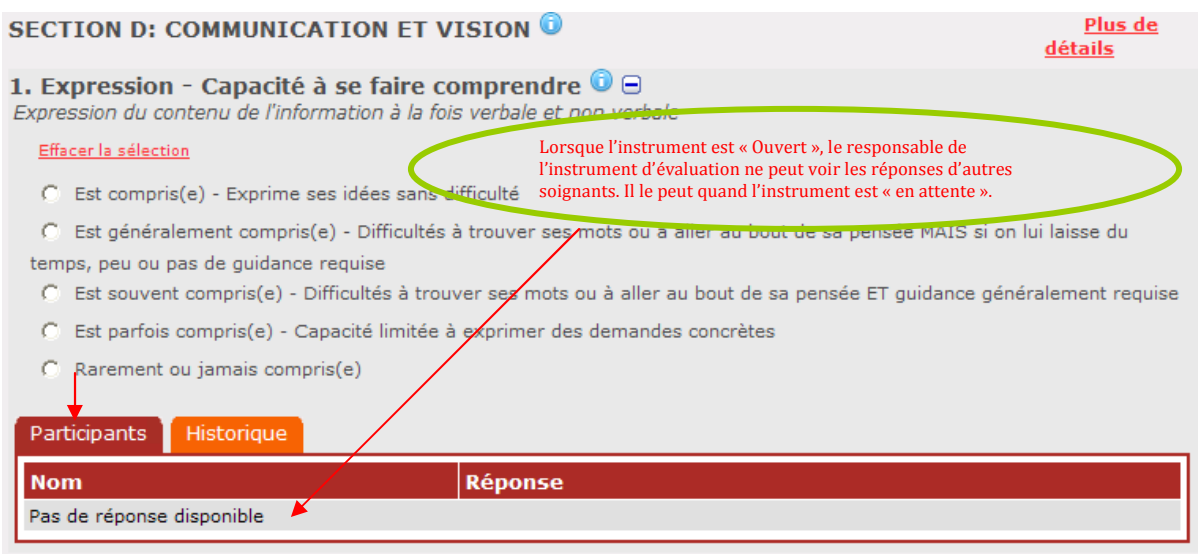

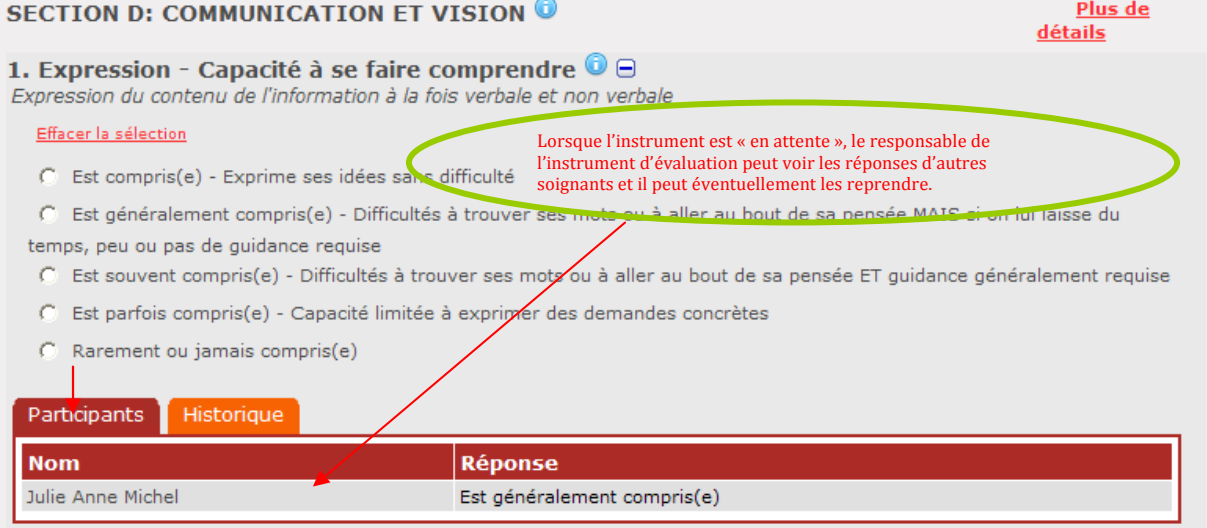

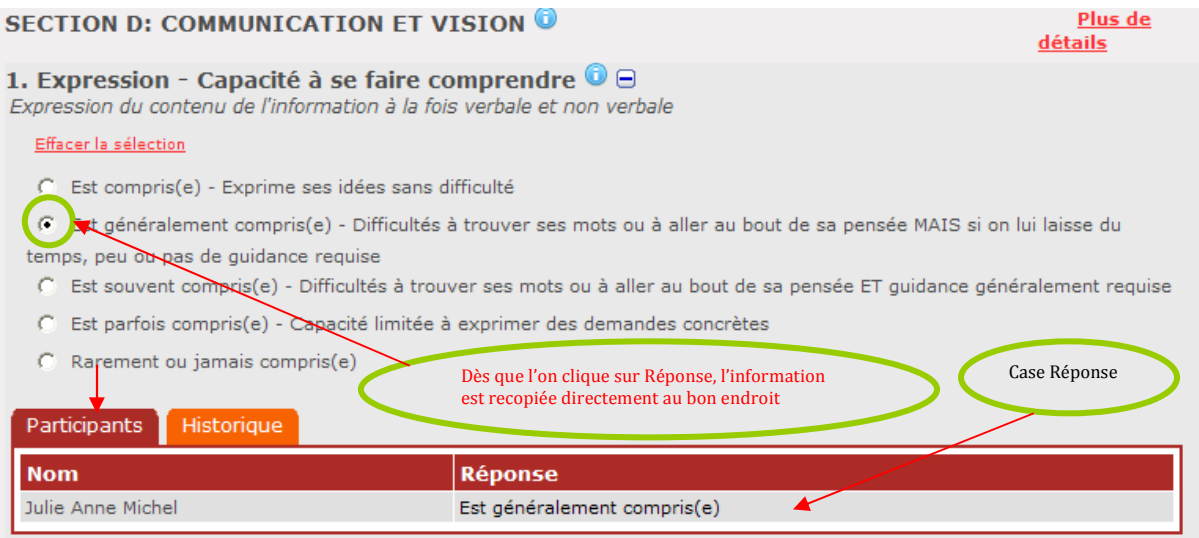

Cependant un champ supplémentaire (« Encoder ») apparait lors du remplissage du **moment d'évaluation (« Premorbide | Admission ») d'un instrument d'évaluation Acute Care** (Encoder) Etant donné que pour un moment d'évaluation AC, deux évaluations (« Premorbide » et « Admission ») apparaissent en même temps sur une page, on doit pouvoir choisir la réponse pour chaque type d'évaluation (« Premorbide » et « Admission »).

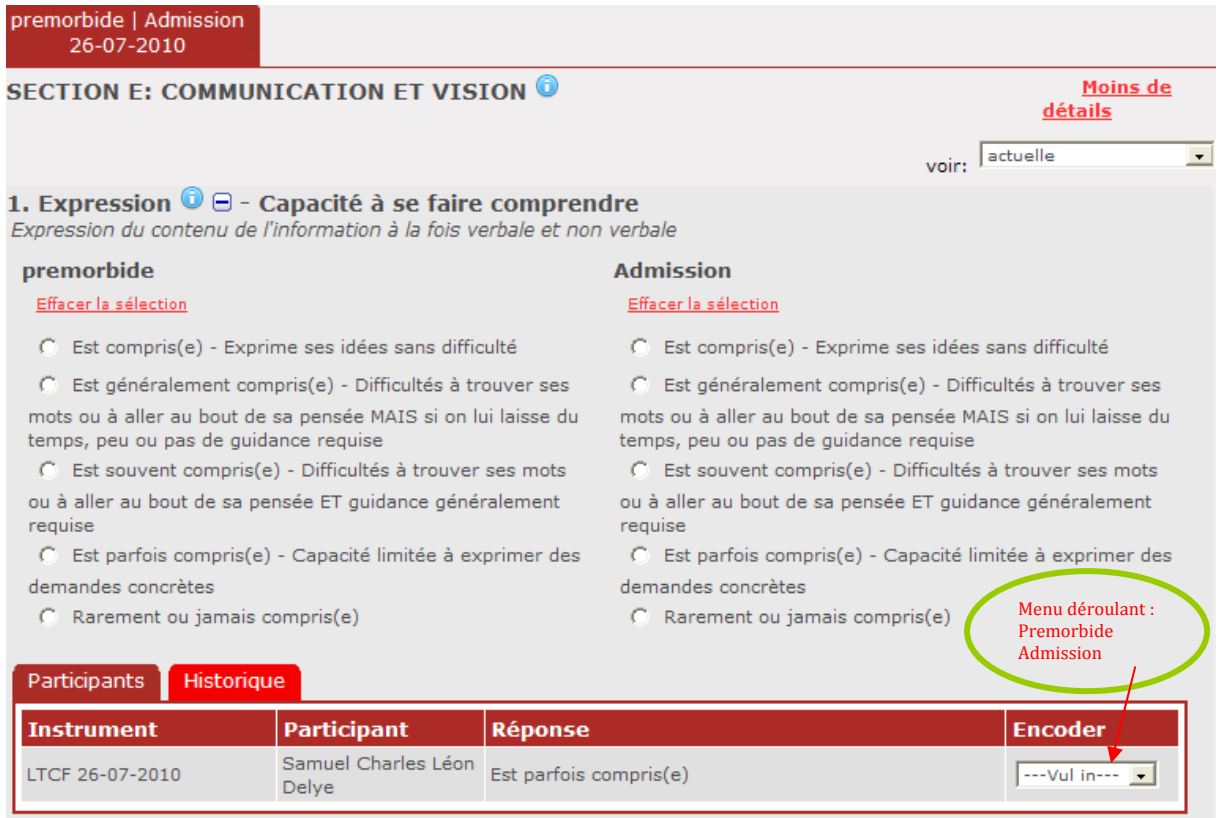

# **Recopier une réponse automatiquement pour un instrument Acute Care**

La version actuelle de BelRAI permet, pour un instrument d'évaluation Acute Care, de recopier des réponses **par section d'autres instruments**. On peut consulter et éventuellement recopier des réponses d'instruments fermés via un menu déroulant.

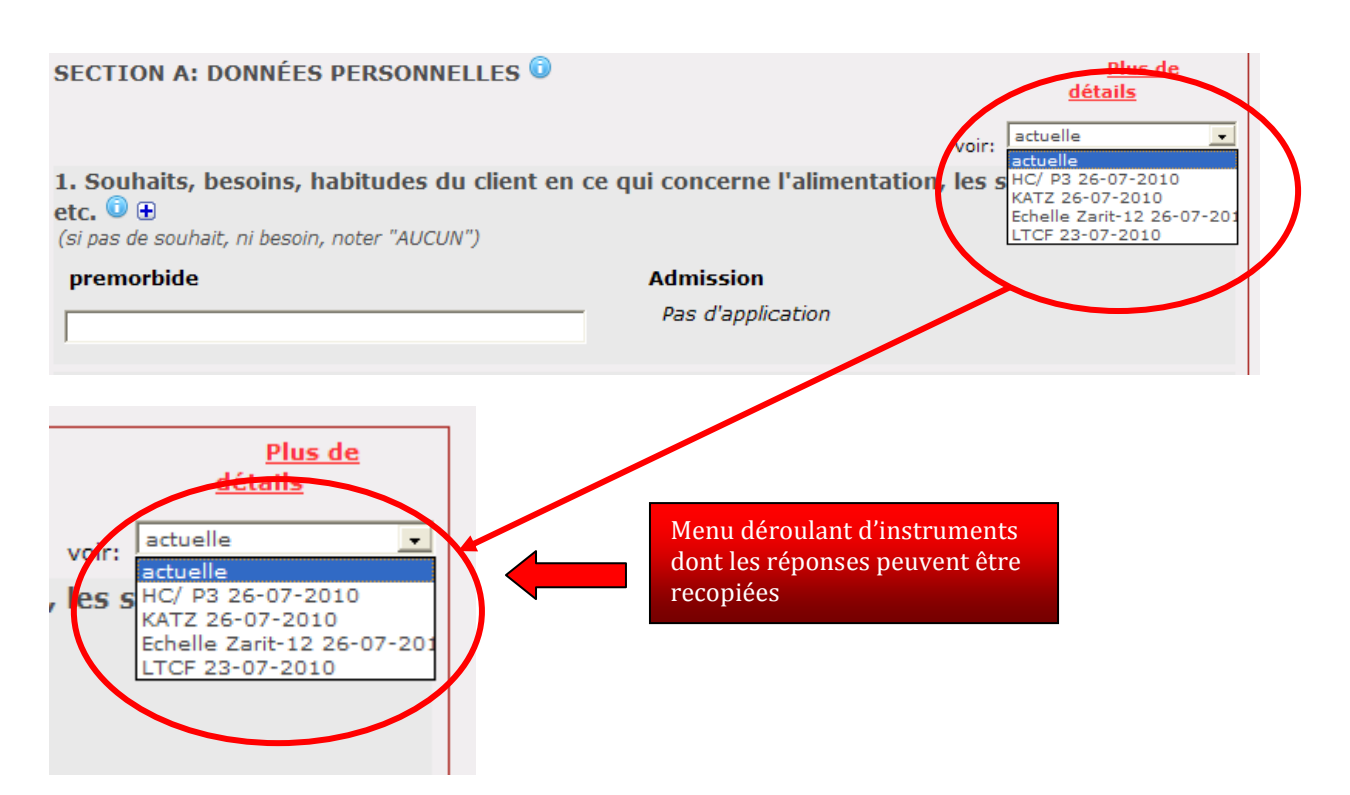

Ainsi on peut faire défiler les différentes avant de les recopier. Le menu déroulant ne retient que les cinq instruments fermés les plus récents.

A la demande des chercheurs, il sera possible de recopier des items d'une section complète uniquement pour le **premier moment d'évaluation (« Premorbide » et « Admission ») d'un instrument d'évaluation Acute Care**.

Remarque : on peut recopier les réponses de n'importe quel instrument d'évaluation. Néanmoins, si on désire recopie des réponses **d'un instrument Acute Care**, seules les réponses du **dernier moment d'évaluation (« Sortie ») seront visibles**.